# **Pembangunan** *Geodatabase* **Kelautan dan Pulau-Pulau Kecil Terluar**

# **SUMARNO, INDRIANAWATI**

Jurusan Teknik Geodesi – FTSP Institut Teknologi Nasional, Bandung Email: marnosoe@itenas.ac.id

#### **ABSTRAK**

*Indonesia merupakan negara kepulauan dengan jumlah pulau sebanyak 17.508 pulau dan 92 pulau di antaranya merupakan pulau-pulau kecil terluar. Sebagai ujung tombak batas wilayah Republik Indonesia, pulau-pulau kecil terluar memiliki peranan yang besar dalam berbagai segi, baik keamanan, sosial, ekonomi, maupun politik. Kementerian Kelautan dan Perikanan (KKP) memiliki tanggung jawab dalam bidang pembangunan kelautan. Salah satu di antaranya adalah mengoptimalkan eksplorasi sumber daya laut pulau-pulau kecil terluar. Untuk memudahkan dalam menganalisis data dan informasi pulau-pulau kecil terluar tersebut, maka diperlukan metode dan alat bantu dengan teknologi yang tepat agar kebutuhan data dan informasi KKP dapat dipenuhi secara cepat dan akurat. Teknologi Sistem Informasi Geografis (SIG) merupakan teknologi sistem basis data yang memiliki kemampuan untuk mengintegrasikan data spasial dan data atribut sehingga dapat menghasilkan informasi yang diinginkan. Di dalam SIG terdapat basis data yang mempunyai referensi geografis (georeference) yaitu geodatabase. Di dalam penelitian ini, perancangan geodatabase dilakukan dengan menggunakan metode top-down, yaitu dengan menganalisis tugas pokok dan fungsi instansi KKP. Hasil dari penelitian ini adalah terbentuknya geodatabase kelautan dan pulau-pulau kecil terluar yang sudah terintegrasi dengan baik, sehingga dapat mendukung pengelolaan wilayah pesisir dan pulau-pulau kecil terluar.*

*Kata kunci: SIG, geodatabase, kelautan, pulau-pulau kecil.*

#### **ABSTRACT**

*Indonesia is an archipelago with the island as many as 17,508 islands and 92 islands of this is the outermost small islands. As the spearhead borders of the Republic of Indonesia, the outermost small islands have a large role in many aspects, such as security, social, economic, and political. Ministry of Marine Affairs and Fisheries (MMAF) has a responsibility in the field of marine development. One is to optimize the exploration of marine resources outermost small islands. For ease in analyzing data and information outermost small islands, then necessary methods and tools*  with the right technology for data and information of the ministry can be met quickly, accurately, *and accurate. Technology Geographic Information Systems (GIS) technology is a database system that has the ability to integrate spatial data and attribute data so that it can produce the desired information. In GIS contain database that has a geographic reference is a geodatabase. In this study, design of geodatabase is done using top-down method, namely by analyzing the basic tasks and functions of the MMAF. The results of this study is establishment of the marine and outermost small islands geodatabase that are well integrated, so that it can support the management of coastal areas and outermost small islands.*

*Keywords: GIS, geodatabase, marine, small islands*

## **1. PENDAHULUAN**

Pulau kecil terluar adalah pulau dengan luas area kurang atau sama dengan 2.000 km<sup>2</sup> yang memiliki titik-titik dasar koordinat geografis yang menghubungkan garis pangkal laut kepulauan sesuai dengan hukum internasional dan nasional [1]. Sebagai ujung tombak batas wilayah Republik Indonesia, pulaupulau kecil terluar memiliki peranan yang besar dalam berbagai segi, baik keamanan, sosial, ekonomi maupun politik. Selain itu, menurut Konvensi Hukum Laut III Tahun 1982, titik-titik pulau-pulau terluar digunakan untuk mengukur laut teritorial, zona tambahan, zona ekonomi eksklusif, dan landas kontinen.

Kementerian Kelautan dan Perikanan (KKP) menilai pulau-pulau kecil terluar menjadi 92 buah pulau. Pulau-pulau tersebut sebagian besar berbatasan langsung dengan Australia (23 pulau) dan Malaysia (22), diikuti oleh India (13), Filipina (11), Timor Leste (10), Palau (7), Singapura (4), dan Papua Nugini (1). Untuk mengoptimalkan eksplorasi sumber daya laut pulau-pulau kecil terluar, KKP mengumpulkan data-data yang berisi informasi kelautan. Informasi tersebut dapat berupa data spasial dan data atribut. Dalam membantu memudahkan menganalisis data-data tersebut, maka perlu dibuat suatu sistem informasi kelautan.

Sistem Informasi Geografis (SIG) merupakan sistem basis data dengan kemampuan analisis untuk data yang tereferensi secara spasial. SIG memiliki kemampuan untuk mengintegrasikan data spasial dan data atribut sehingga dalam analisisnya mampu menghasilkan informasi yang diinginkan. SIG juga dapat digunakan untuk memasukkan, menyimpan, memanggil kembali, mengolah, menganalisis dan menghasilkan data geospasial, untuk mendukung pengambilan keputusan dalam perencanaan dan pengelolaan sumberdaya alam, lingkungan transportasi, fasilitas kota, dan pelayanan umum lainnya.

Di dalam SIG terdapat basis data yang mempunyai referensi geografis (*georeference*) atau disebut juga *geodatabase*. *Geodatabase* adalah sebuah basis data yang terintegrasi, menjadi pusat sumber data dan dapat diakses oleh berbagai aplikasi yang telah ada maupun yang akan dibangun untuk kebutuhan informasi dan analisis [2, 3]. *Geodatabase* merupakan sebuah konsep manajemen data relasional yang berisikan data spasial dan nonspasial. *Geodatabase* membantu proses penyimpanan dan manajemen informasi geografis pada sistem manajemen data yang standar (dalam bentuk tabel). Pada penelitian ini akan dibahas mengenai perancangan *geodatabase* kelautan dan pulau-pulau kecil terluar untuk mendukung pengelolaan wilayah pesisir dan pulau-pulau kecil terluar.

Di dalam perancangan *geodatabase*, terdapat pendekatan metode yang dapat dilakukan yaitu dengan metode *top-down*. Dengan metode pendekatan *top-down*, perancangan sistem dalam *geodatabase* dilakukan dengan menganalisis tugas pokok dan fungsi instansi terkait yaitu Kementerian Kelautan dan Perikanan (KKP). Berkaitan dengan itu, masalah yang dibahas di dalam penelitian ini adalah:

- a) Bagaimana cara merancang suatu model *geodatabase* yang tepat.
- b) Bagaimana cara mengimplementasikan suatu rancangan *geodatabase.*

Penelitian ini bertujuan untuk merancang dan membangun sebuah geodatabase kelautan yang dapat dimanfaatkan oleh berbagai pihak khususnya Direktorat Jenderal Kelautan, Pesisir dan Pulau-Pulau Kecil (DJKP3K) sehingga tercapai efisiensi dan efektivitas dalam pemanfaatan data spasial. Adapun batasan masalah yang dibahas dalam penelitian ini adalah:

- a) Model *geodatabase* yang akan dibangun merupakan *geodatabase* yang dirancang untuk keperluan pembangunan SIG di KKP, khususnya di DJKP3K.
- b) Perancangan model *geodatabase* dilakukan dengan analisis terhadap tugas pokok dan fungsi (tupoksi) dari DJKP3K.
- c) Data yang digunakan sebagai bahan pembangunan *geodatabase* adalah data yang ada di DJKP3K.
- d) Perancangan *geodatabase* akan dilakukan dengan menggunakan perangkat lunak dari ESRI.

# **2. METODOLOGI**

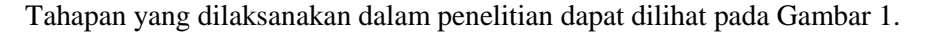

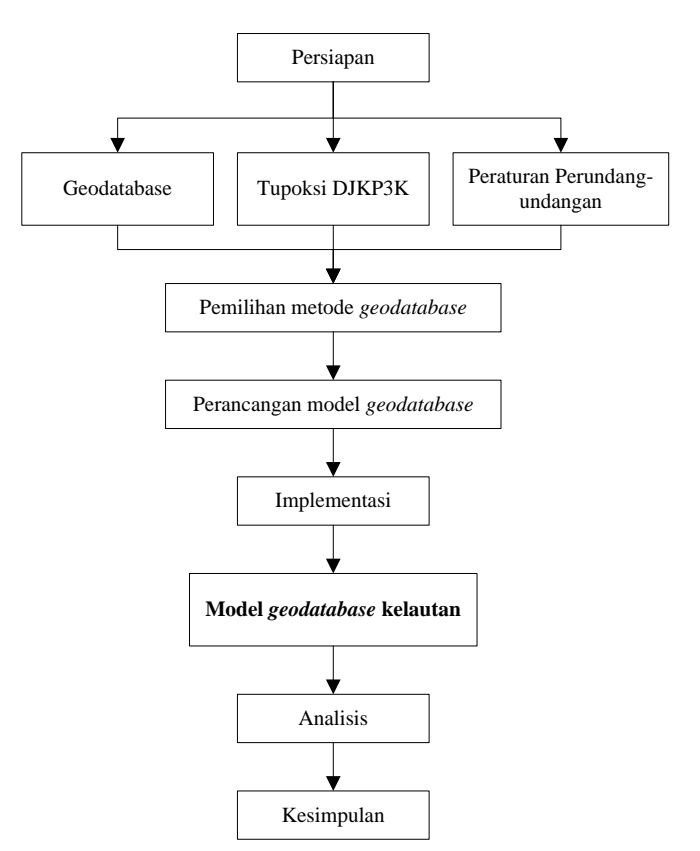

**Gambar 1. Metodologi Penelitian**

Berikut adalah penjelasan dari diagram alir metodologi penelitian:

a) Persiapan

Pada tahap ini dilakukan kajian teoritis yang bertujuan untuk menelusuri dan mencari dasar teori yang berkaitan erat dengan penelitian serta merumuskan struktur layer geodatabase yang akan dibangun. Adapun hal-hal yang dikaji dalam tahap ini meliputi *geodatabase*, tupoksi DJKP3K, dan peraturan perundang-undangan.

- b) Pemilihan metode *geodatabase.* Sebelum merancang atau membangun *geodatabase*, terlebih dahulu menentukan metode pendekatan yang sesuai untuk digunakan dalam tahap perancangannya.
- c) Perancangan model *geodatabase*.
- Kegiatan yang dilakukan pada tahap ini adalah menentukan struktur layer dan membangun data.
- d) Implementasi

Setelah perancangan sistem atau model geodatabase selesai terbangun, maka dilakukan tahap implementasi. Implementasi dilakukan dengan dengan cara mulai menginputkan metadata data spasial dan data atribut (tekstual) yang terintegrasi dalam suatu geodatabase ke dalam menu-menu sistem aplikasi yang telah terbangun sesuai format dan struktur yang telah ditentukan. Setelah tahap implementasi, dilakukan proses ujicoba aplikasi untuk menguji sistem yang telah dikembangkan.

e) Analisis dan Kesimpulan

*Geodatabase* yang telah dibangun kemudian dianalisis sedemikian rupa sehingga didapatkan suatu hasil dan kesimpulan dari pembangunan geodatabase kelautan dan pulau-pulau kecil terluar yang telah dilakukan.

# **3. HASIL DAN PEMBAHASAN**

## **3.1 Metode Perancangan** *Geodatabase*

Metode pendekatan yang digunakan dalam merancang geodatabase ini adalah metode *top-down*, yaitu sistem yang diturunkan berdasarkan fungsi-fungsi yang telah terbentuk di instansi tersebut. Pendekatan metode *top-down* dipilih dalam merancang sistem ini karena:

- skala lingkungannya yang luas sehingga tercapai efisiensi dalam pelaksanaan programnya;
- dilakukan oleh pemerintah yang memiliki otoritas dan kapasitas sehingga dalam pelaksanaan programnya dapat dilakukan secara efektif;
- proses perencanaan dan pelaksanaannya menggunakan waktu yang relatif cepat;
- proses perencanaan dan pelaksanaannya menggunakan biaya yang relatif lebih murah;
- tepat untuk skala wilayah yang lebih luas (nasional, provinsi); dan
- tepat untuk jenis kebijakan yang tidak memungkinkan terjadinya konsensus.

# **3.2 Perancangan** *Geodatabase*

Berdasarkan pendekatan metode yang telah dipilih, maka tahapan yang dilakukan dalam merancang geodatabase ini adalah:

- menentukan struktur layer; dan
- membangun data.

# *3.3.1. Menentukan Struktur Layer*

Struktur layer yang dibuat adalah sebagai berikut:

- Data Dasar Berisi informasi dasar yang berhubungan dengan kelautan seperti informasi jalan, garis pantai, batas wilayah, ZEE, dan lain-lain.
- Data Pesisir dan Pulau-Pulau Kecil (Tematik) Berisi informasi yang berhubungan dengan pengelolaan wilayah pesisir dan pulau-pulau kecil terluar.
- Data Khusus

Berisi informasi penting yang tidak berhubungan langsung dengan informasi kelautan.

Sesuai dengan pendekatan metode *top-down*, sistem diturunkan dari tupoksi DJKP3K. Penurunan tiaptiap layer juga dikaji lebih lanjut, antara lain dengan UU RI No.27 Tahun 2007 [4] dan Perpres RI No. 78 Tahun 2005 [1] seperti dilaporkan oleh [5].

# *3.3.2. Membangun Data*

Proses membangun data dapat dilihat pada Tabel 1.

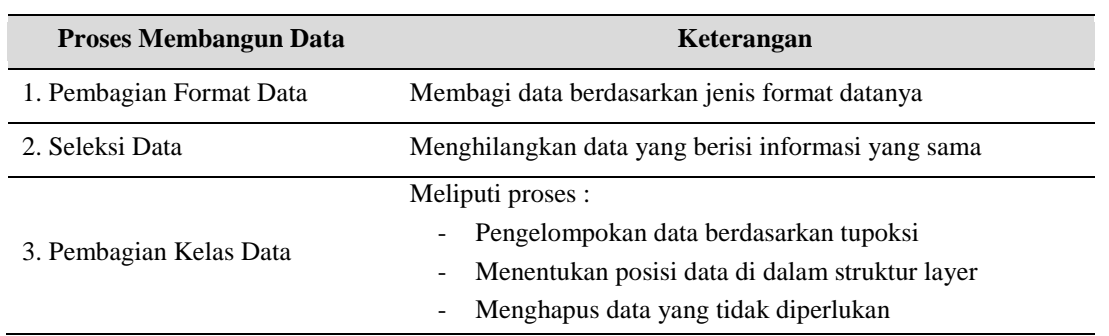

#### **Tabel 1. Proses Membangun Data**

- **Pembagian Format Data**: dilakukan agar memudahkan dalam proses seleksi data. Contoh pembagian format data dapat dilihat pada Tabel 2.

| NO             | <b>NAMA DATA</b>                         | <b>FORMAT DATA</b> |
|----------------|------------------------------------------|--------------------|
| 1              | Alki                                     | <b>Shapes</b>      |
| $\overline{2}$ | polbnda_tic                              | <b>Shapes</b>      |
| 3              | polbndl_arc                              | <b>Shapes</b>      |
| $\overline{4}$ | polbndl_label                            | <b>Shapes</b>      |
| 5              | polbndl_tic                              | <b>Shapes</b>      |
| 6              | dkp_putih                                | Image              |
| 7              | Pelabuhan Laut                           | .mxd               |
| 8              | PELABUHAN PERIKANAN                      | .mxd               |
| 9              | Pulau Kecil Terluar                      | .mxd               |
| 10             | Pulau Kecil Terluar                      | .pdf               |
| 11             | Pulau Kecil ZEE                          | .mxd               |
| 12             | <b>RTRW Nasional A</b>                   | .jpg               |
| 13             | rtrwn                                    | .aux               |
| 14             | <b>RTRWN</b>                             | .jpg               |
| 15             | <b>RTRWN</b>                             | .WMF               |
| 16             | rtrwn_br                                 | .apr               |
| 17             | rtrwn_oke                                | .apr               |
| 18             | rtrwn view                               | .apr               |
| 19             | rtwn-pelabuhan                           | Image              |
| 20             | Wilayah Pengelolaan Perikanan-13 Kawasan | .jpg               |
| 21             | Wilayah Pengelolaan Perikanan-13 Kawasan | .mxd               |
| 22             | Wilayah Pengelolaan Perikanan-13 Kawasan | .pdf               |
| 23             | Wilayah Pengelolaan Perikanan - KADA     | .jpg               |
| 24             | Wilayah Pengelolaan Perikanan - KADA     | .mxd               |
| 25             | Wilayah Pengelolaan Perikanan - KADA     | .pdf               |
| 26             | Wilayah Pengelolaan Perikanan            | .jpg               |
| 27             | Wilayah Pengelolaan Perikanan            | .pdf               |
| 28             | <b>ALKI</b>                              | coverage           |
| 29             | <b>BATAS</b>                             | coverage           |

**Tabel 2. Contoh Pembagian Format Data**

# - **Seleksi Data**

Proses seleksi data dilakukan agar dapat menghilangkan data yang *redundant* atau data yang mengandung informasi yang sama. Secara teknis, prosesnya adalah membuka dua data atau lebih yang dianggap mengandung informasi yang sama. Jika di antara data tersebut ternyata sama, maka salah satu data atau lebih harus dihapus.

# - **Pembagian Kelas Data**

a. Mengelompokkan data berdasarkan tupoksi

Berdasarkan hasil kajian terhadap tupoksi DJKP3K, maka data-data yang telah melalui proses pembagian dan seleksi dapat dikelompokkan sesuai dengan tupoksi yang terdapat pada DJKP3K. Analisis tersebut dilakukan dengan membuat matriks data terhadap tupoksi. Contoh matriks dapat dilihat pada Tabel 3 sampai Tabel 6.

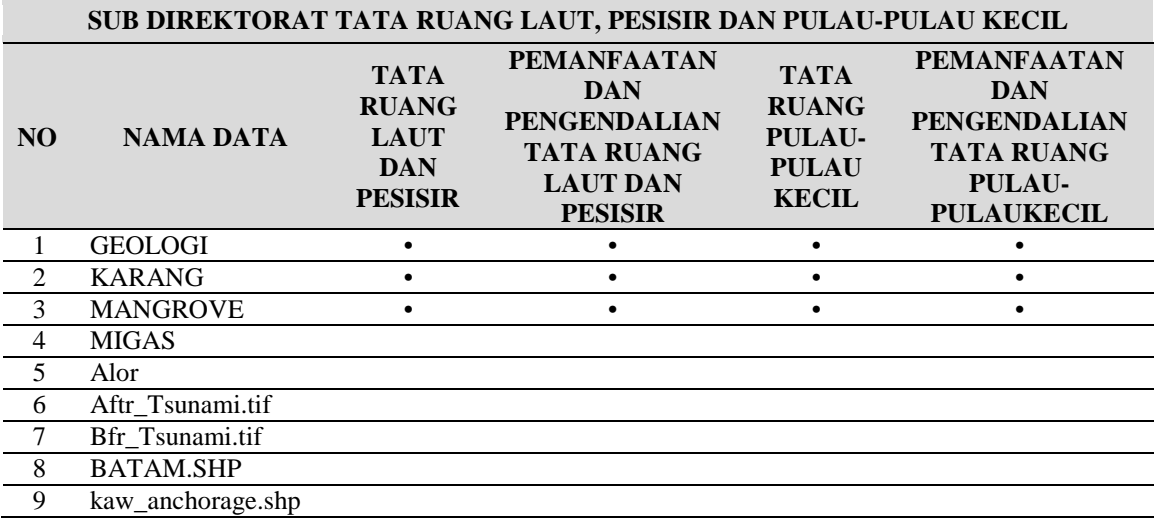

#### **Tabel 3. Contoh Matriks Pengelompokan Data Berdasarkan Tupoksi DJKP3K Sub-Direktorat Tata Ruang Laut, Pesisir, dan Pulau-Pulau Kecil**

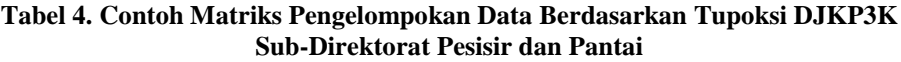

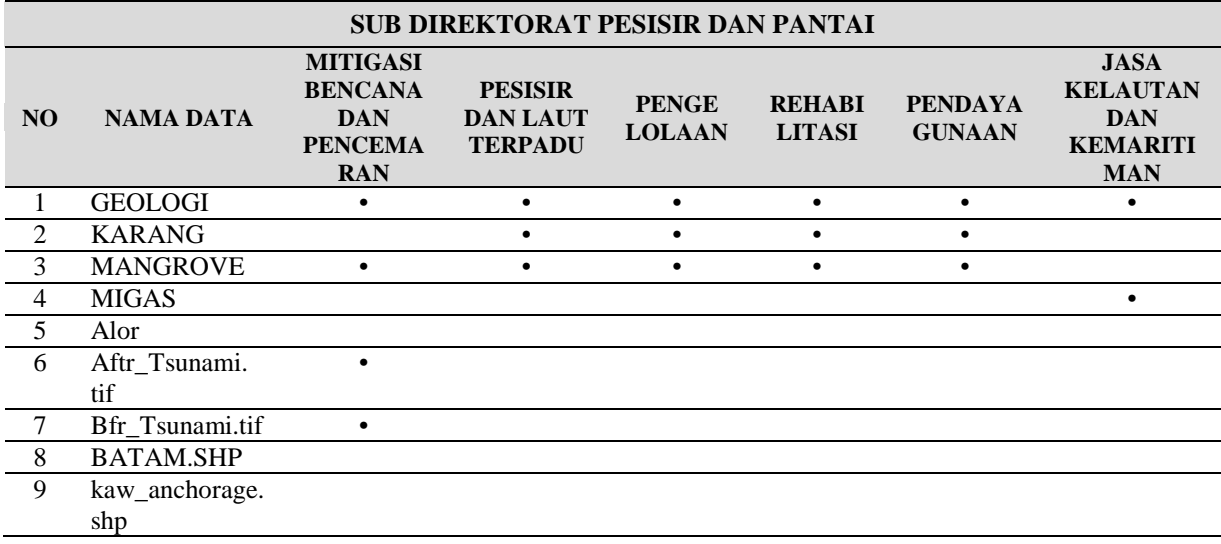

### **Tabel 5. Contoh Matriks Pengelompokan Data Berdasarkan Tupoksi DJKP3K Sub-Direktorat Konservasi dan Taman Nasional Laut**

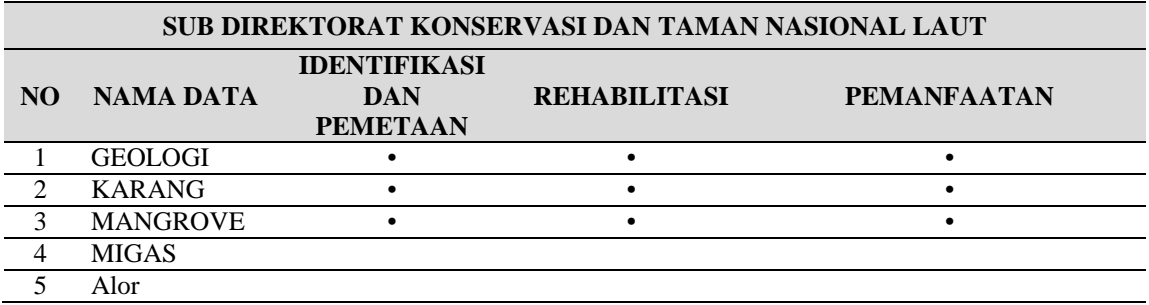

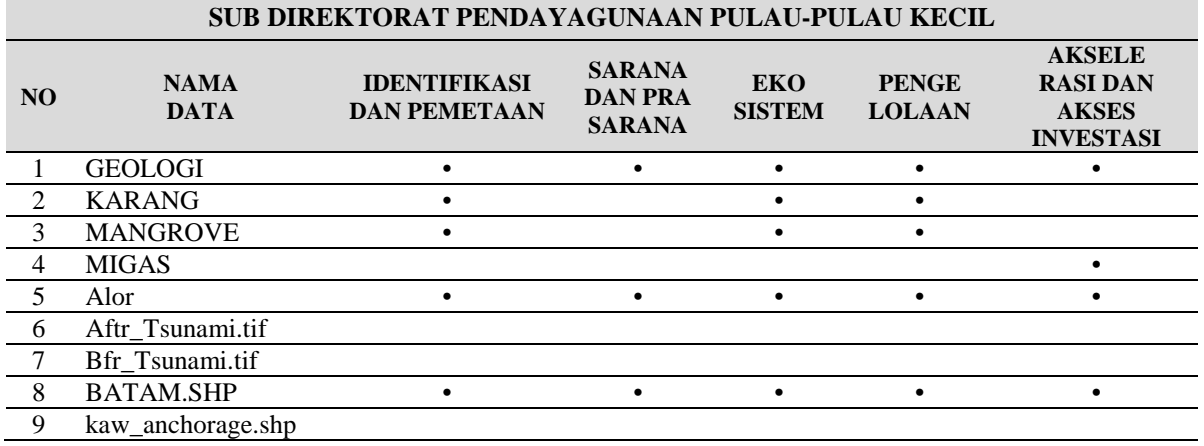

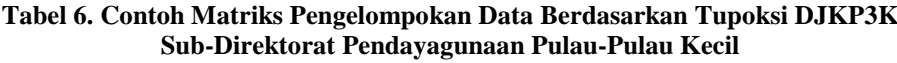

b. Menentukan posisi data di dalam struktur *layer*

Setelah melakukan analisis data terhadap tupoksi, maka dapat diketahui bahwa data tersebut diperlukan oleh setiap subdirektorat atau tidak. Data yang dibutuhkan oleh semua sub direktorat dapat dimasukkan ke dalam DATA DASAR. Sedangkan data yang dibutuhkan hanya oleh salah satu sub direktorat dapat dimasukkan ke dalam DATA PESISIR DAN PULAU-PULAU KECIL. Sedangkan data yang tidak diperlukan langsung oleh semua sub direktorat dapat dimasukkan ke dalam DATA KHUSUS. Contoh penentuan posisi data dapat dilihat pada Tabel 7.

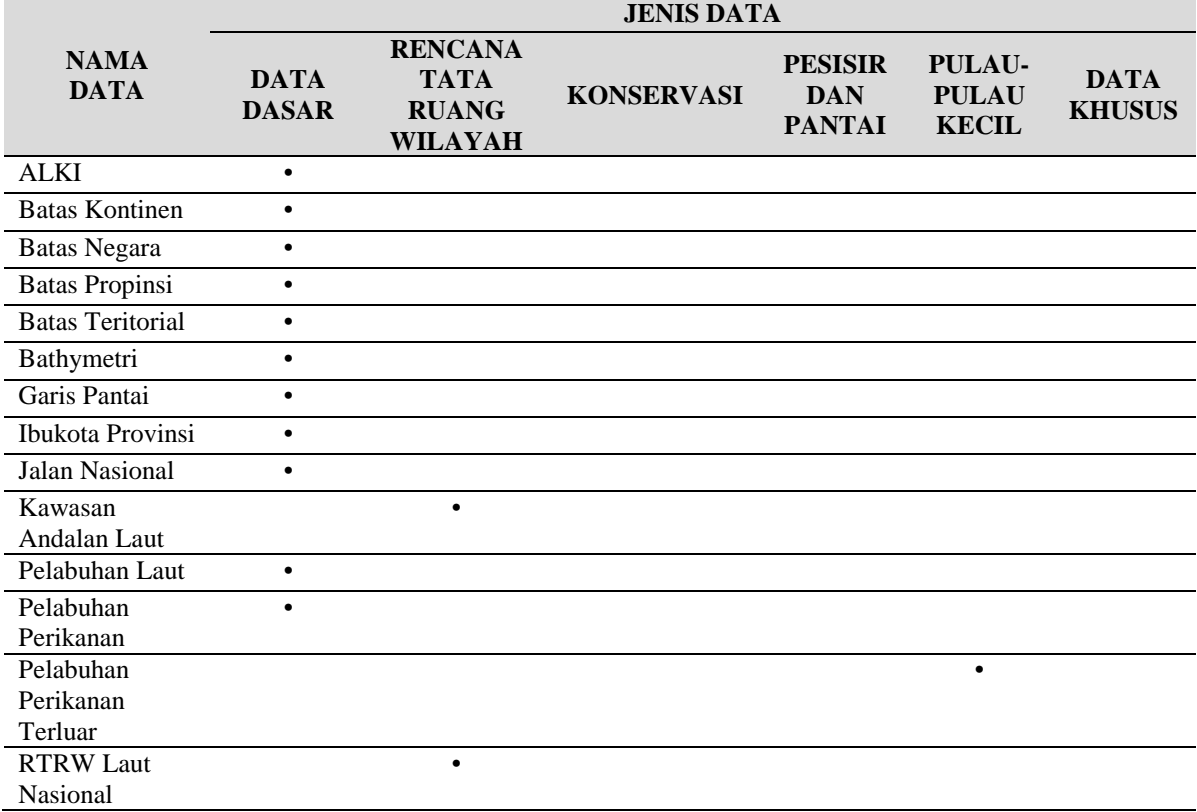

#### **Tabel 7. Contoh Penentuan Posisi Data di Dalam Struktur** *Layer*

Berdasarkan proses-proses tersebut, maka dapat ditentukan struktur *layer* data pada sistem *geodatabase* seperti yang dapat dilihat pada Tabel 8.

| <b>DATA DASAR</b>                                 | <b>DATA PESISIR DAN</b><br><b>PULAU-PULAU KECIL</b><br><b>TERLUAR</b> | <b>DATA KHUSUS</b> |
|---------------------------------------------------|-----------------------------------------------------------------------|--------------------|
| <b>Batas Negara</b><br>$\blacksquare$             | Foto Citra                                                            | Jalur Listrik      |
| Batas Administrasi                                | Infrastruktur                                                         | Minapolitan        |
| <b>ALKI</b>                                       | <b>RTRW</b><br>-                                                      |                    |
| <b>WPP</b><br>٠                                   | Konservasil dan Taman<br>-                                            |                    |
| <b>ZEE</b>                                        | Nasional Laut                                                         |                    |
| <b>Bathimetri</b>                                 | Mitigasi Bencana                                                      |                    |
| Batas Teritori 12 mil<br>$\overline{\phantom{0}}$ | Sumberdaya Hayati                                                     |                    |
|                                                   | Sumberdaya Non Hayati                                                 |                    |
|                                                   | Ekosistem                                                             |                    |
|                                                   | <b>Bathimetri</b><br>-                                                |                    |
|                                                   | Zonasi                                                                |                    |
|                                                   | Klimatologi                                                           |                    |

**Tabel 8. Struktur** *Layer Geodatabase* **Kelautan**

# **3.3 Implementasi**

Setelah melakukan proses perancangan sistem, maka langkah selanjutnya adalah memasukkan data dan struktur yang dibuat ke dalam model *geodatabase* kelautan yang akan dibangun. Langkah-langkah yang dilakukan di dalam membangun *geodatabase* kelautan adalah:

- a) Membuat file *geodatabase*
- b) Membuat *feature dataset*

Hal yang perlu diperhatikan dalam membuat *feature dataset* adalah pemilihan sistem koordinat geografis, baik sistem koordinatnya maupun zona yang digunakan.

c) Membuat *feature class*

*Feature class* adalah layer dimana akan dimasukkan data berupa poligon, garis, ataupun titik. Antara poligon, garis, atau titik tidak bisa dibuat dalam satu layer, ketiga-nya harus terpisah. *Feature class* tipe poligon meliputi batas administrasi seperti batas negara, batas provinsi, batas kabupaten, batas kecamatan. *Feature class* tipe garis meliputi jalur pelayaran, sungai, jalan provinsi, batas teritorial, dan lain-lain. *Feature class* tipe titik meliputi ibu kota negara, pelabuhan, bandara, dan lain-lain.

- d) Memasukkan data dari format lain
	- Hal pertama yang harus dilakukan sebelum memasukkan data ke dalam geodatabase adalah memeriksa sistem koordinat sumber data. Hal ini agar dapat memastikan bahwa sistem koordinat proyeksi yang digunakan pada data sumber adalah sistem yang memiliki referensi geografis yang sama. Pada *geodatabase* yang sedang dibangun, sistem koordinat yang digunakan adalah WGS 1984 Zona 48 N. Langkah-langkah yang dilakukan adalah (ESRI, 2010a):
		- (1) Membuka ArcCatalog: **Start** > **All Programs** > **ArcGIS** > **ArcCatalog.**
		- (2) Pilih sub direktori data yang berada di sebelah kiri dan pilih nama *shapefile*-nya (berada di sebelah kanan).
		- (3) Pilih **File** > **Properties** sehingga muncul **Shapefile Properties.**
		- (4) Pilih **XY Coordinate System** lalu pilih **Select** sehingga muncul **Browse for Coordinate System.**
		- (5) Pilih **Projected Coordinate System**, cari **"WGS 1984 UTM Zone 48N.prj"** lalu pilih **Add.**

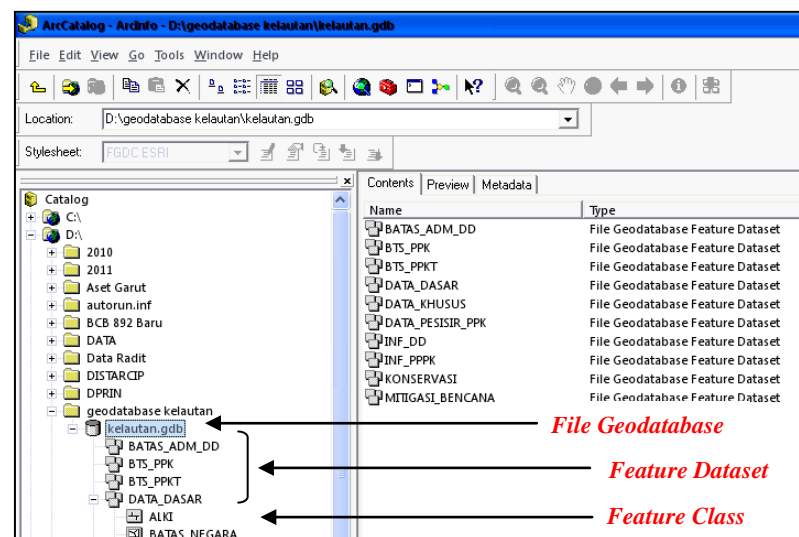

**Gambar 2.** *File Geodatabase***,** *Feature Dataset***, dan** *Feature Class* **pada Geodatabase Kelautan**

- Untuk memudahkan memasukkan data, maka menggunakan ArcMap. Di dalam memasukkan data ke dalam *geodatabase*, menggunakan ArcMap lebih menghemat waktu daripada ArcCatalog. Langkah-langkah yang dilakukan adalah (ESRI, 2010b):
	- (1) Membuka ArcCatalog: **Start** > **All Programs** > **ArcGIS** > **ArcMap.**
	- (2) Pilih **A New Empty Map** lalu pilih OK.
	- (3) Klik **Add Data** untuk membuka data.
	- (4) Lalu cari lokasi *shapefile* yang akan dimasukkan, kemudian pilih **Add.**
	- (5) Klik kanan pada layer data kemudian pilih **Data** > **Export.**
	- (6) Setelah muncul **Tab Export Data**, pilih *browse* kemudian akan muncul **Tab Saving Data.**
	- (7) Setelah muncul **Tab Saving Data**, pada **Save as Type**, pilih **Personal Geodatabase Feature Classes**. Kemudian pada **Look In**, pilih **Feature Data Set** yang diinginkan kemudian **Name** diisi dengan nama *file* yang kita masukkan lalu pilih **Save**.
	- (8) Lakukan pada data-data yang akan dimasukkan ke dalam *geodatabase*.
- e) Setelah memasukkan semua data, maka memasukkan data ke dalam *geodatabase* telah selesai dan dapat dibuka dengan menggunakan ArcMap. Di dalam ArcMap, data di-*import* langsung dari ArcCatalog. ArcMap digunakan untuk memvisualisasikan *geodatabase* kelautan yang telah dibuat.

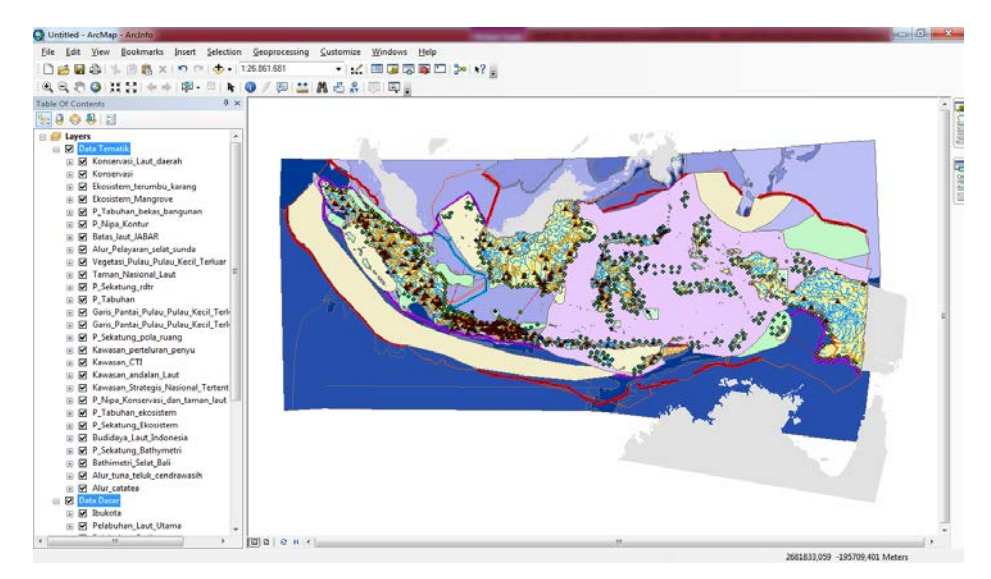

**Gambar 3. Visualisasi** *Geodatabase* **Kelautan**

# **3.4 Analisis**

# a) Analisis Sistem

Sistem yang diimplementasikan pada *geodatabase* kelautan diturunkan dari tupoksi DJKP3K dengan metode pendekatan *top-down.* Sistem diturunkan berdasarkan proses kerja dan fungsi-fungsi yang ada pada instansi tersebut. Pendekatan *top-down* sebenarnya tidak bisa diterapkan sepenuhnya pada kasus yang *riil* di suatu instansi pemerintah. Dengan demikian bisa dianalisis bahwa pendekatan *top-down* sebenarnya masih ada relevansinya untuk digunakan dalam menentukan suatu model, tetapi dalam pelaksanaannya perlu dikombinasikan dengan pendekatan lain sehingga dalam implementasi program bisa lebih optimal. Pemerintah sebenarnya juga telah mengantisipasi agar pelaksanaan kebijakan tidak hanya berjalan searah. Hal ini tertuang dalam UU RI No. 27 Tahun 2007 BAB XI mengenai Hak, Kewajiban, dan Peran Serta Masyarakat.

Jika dianalisis dalam segi tupoksi DJKP3K, informasi yang telah dijabarkan tidak didefinisikan dengan jelas. Contohnya seperti yang dikutip dari Tupoksi Sub-Direktorat Pendayagunaan Pulau-Pulau Kecil [5]:

# *Tugas Pokok:*

*Melaksanakan penyiapan perumusan kebijakan, standar, norma, pedoman, kriteria, prosedur, dan bimbingan teknis, serta evaluasi di bidang pemberdayaan pulau-pulau kecil.*

# *Fungsi:*

- *1) Penyiapan perumusan kebijakan di bidang pemberdayaan pulau-pulau kecil;*
- *2) Penyiapan perumusan standar, norma, pedoman, kriteria dan prosedur di bidang pemberdayaan pulau-pulau kecil;*
- *3) Pelaksanaan bimbingan teknis di bidang pemberdayaan pulau-pulau kecil;*
- *4) Pelaksanaan evaluasi di bidang pemberdayaan pulau-pulau kecil;*
- *5) Pelaksanaan tata usaha dan rumah tangga direktorat.*

Dari contoh tersebut, dapat dilihat bahwa tugas-tugas pokok yang ditampilkan hanya berupa poin-poin singkat. Penjelasan ini memunculkan interpretasi ganda dan tidak secara tegas mengandung pernyataan yang terkait dengan data spasial dan data yang dibutuhkan untuk membangun sistem. Dari analisis tupoksi yang telah dilakukan, kumpulan data yang didapat dibagi ke dalam tiap-tiap tupoksi. Dari pengelompokan tersebut dapat dilakukan analisis pada sistem pembagian kelas seperti pada Tabel 9.

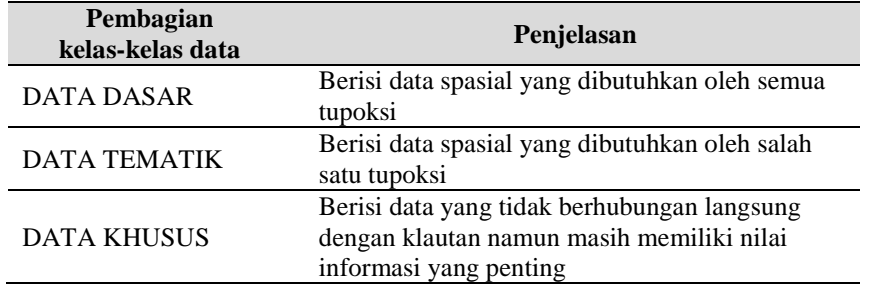

## **Tabel 9. Penjelasan Pembagian Kelas pada Sistem**

#### b) Analisis Data

Analisis data ini dimaksudkan untuk mengetahui seberapa besar kesesuaian data dengan model yang telah dibentuk. Data yang dikumpulkan bersumber pada DJKP3K. Data yang telah dikumpulkan terlebih dahulu dipilah-pilah sesuai dengan formatnya. Berikut rekapitulasi dari pengumpulan data berdasarkan format datanya seperti yang terlihat pada Tabel 10.

| <b>Jenis Data</b> | Jumlah data |
|-------------------|-------------|
| 1. Shapefile      | 1596        |
| 2. Image          | 1054        |
| 3. Word           | 72          |
| 4. RAW            | 74          |
| 5. DAT            | 49          |
| 6. Coverage       | 540         |
| 7. CorelDraw      | 103         |
| 8. AutoCAD        | 200         |
| 9. Format lainnya | 190         |
| <b>TOTAL</b>      | 3878        |

**Tabel 10. Pengelompokan Format Data**

Selanjutnya data tersebut diseleksi terlebih dahulu. Seleksi ini meliputi proses penghapusan data redundant dan data yang tidak diperlukan. Dapat diketahui bahwa total data yang terseleksi dari 3878 data adalah berjumlah 349 data.

c) Analisis Implementasi Rancangan *Geodatabase*

Data yang telah diseleksi dibagi-bagi lagi menjadi kelas-kelas data berdasarkan tupoksi. Di dalam implementasinya terhadap *geodatabase*, terdapat beberapa proses yang dilakukan, yaitu:

- Memilah data yang *redundant*.
- Memilah data yang dapat digunakan.
- Memilah data yang sesuai dengan struktur layer yang dibuat.

Di dalam memilah data yang sesuai terdapat berbagai masalah. Masalah yang dihadapi antara lain:

Penamaan dan isi data.

Di dalam eksisting data terdapat masalah di dalam penamaan. Data tersebut memiliki nama yang rancu sehingga membutuhkan interpretasi lebih lanjut. Proses yang dilakukan adalah dengan membuka data satu persatu dan melihat informasi spasial dan atributnya.

- Format data.

Di dalam eksisting data terdapat format-format yang harus diubah terlebih dahulu. Format data tersebut *Corel Draw* dan *AutoCAD*.

Penggabungan data.

## **4. KESIMPULAN**

Dalam penelitian ini telah berhasil dikembangan perancangan *geodatabase* kelautan dan pulau-pulau kecil terluar. Adanya *geodatabase* kelautan akan dapat mengembangkan kinerja Kementrian Kelautan dan Perikanan (KKP), khususnya Direktorat Jenderal Kelautan, Pesisir, dan Pulau-Pulau Kecil (DJKP3K), dalam memanajemen data dan informasi kelautan terutama yang berbasis spasial. Perancangan *geodatabase* dibuat dengan menggunakan perangkat lunak yang ada seperti ArcGIS. Adapun implementasi rancangan *geodatabase* kelautan yang dilakukan dengan menggunakan data eksisting ini, memerlukan waktu yang cukup lama terutama dalam melakukan klasifikasi, konversi, dan integrasi data. Hal ini terkait dengan banyaknya data, ketidakseragaman data, dan data tersebut tidak tersusun secara sistematis.

# **UCAPAN TERIMA KASIH**

Penulis menyampaikan ucapan terima kasih kepada:

- 1) Direktorat Jenderal Kelautan, Pesisir dan Pulau-Pulau Kecil (DJKP3K), Kementerian Kelautan dan Perikanan Republik Indonesia atas kesediaannya untuk memberikan data yang diperlukan.
- 2) PT. EFORT Digital Multisolution atas penyediaan perangkat keras dan perangkat lunak serta fasilitas kerja.

3) Sdr. Raditia Isawisuda atas konstribusi teknis dalam pengumpulan dan pengolahan data.

## **DAFTAR PUSTAKA**

- [1] -----, (2005). *Peraturan Presiden No. 78 Tahun 2005 Tentang Pengelolaan Pulau-Pulau Kecil Terluar*. Deputi Sekretaris Kabinet Bidang Hukum, Jakarta.
- [2] ESRI, (2010). *ArcGIS 10 - Using ArcCatalog.* ESRI, United States of America.
- [3] ESRI, (2010). *ArcGIS 10 - Using ArcMap.* ESRI, United States of America.
- [4] -----, (2007). *Undang-Undang Republik Indonesia No. 27 Tahun 2007 Tentang Pengelolaan Wilayah Pesisir dan Pulau-Pulau Kecil*. Lembaran Negara Republik Indonesia Tahun 2007 No. 84, Jakarta.
- [5] Isawisuda, R. (2010). "*Pembangunan Basis Data Kelautan Untuk Rencana Zonasi Wilayah Pesisir dan Pulau-Pulau Kecil*", *Laporan Kerja Praktek*, Jurusan Teknik Geodesi, Institut Teknologi Nasional, Bandung.